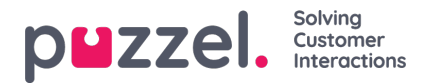

## **Kööversikt och agentinformation**

## **Kööversikt**

Huvudsidan i appen är kö- och agentöversikten. Här kan du se realtidsdata om hur många förfrågningar det finns i varje kö, och hur många agenter som är inloggade på dem, förutom deras statuser.

- Grön ikon Agenter som är inloggade och redo status
- Röd ikon Agenter som är inloggade och i anslutnings-, ansluten-, upptagen-, inget svar- eller avslutningsstatus
- Gul ikon Agenter som är inloggade och i pausstatus

iOS -enhet:

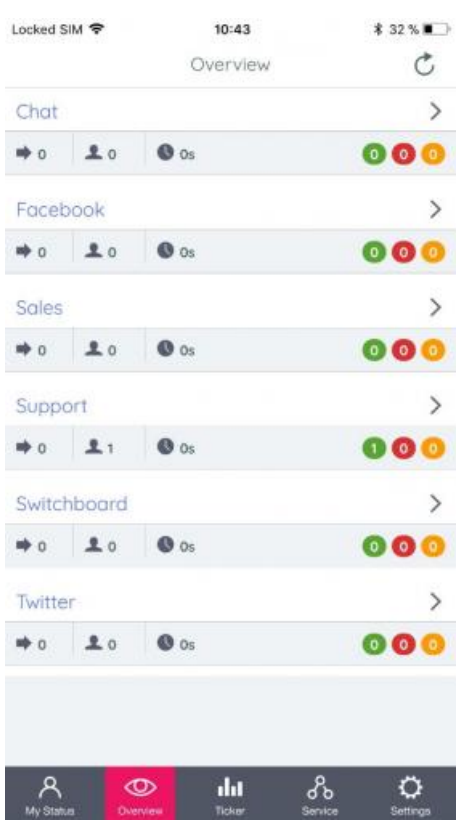

Android -enhet:

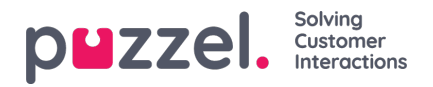

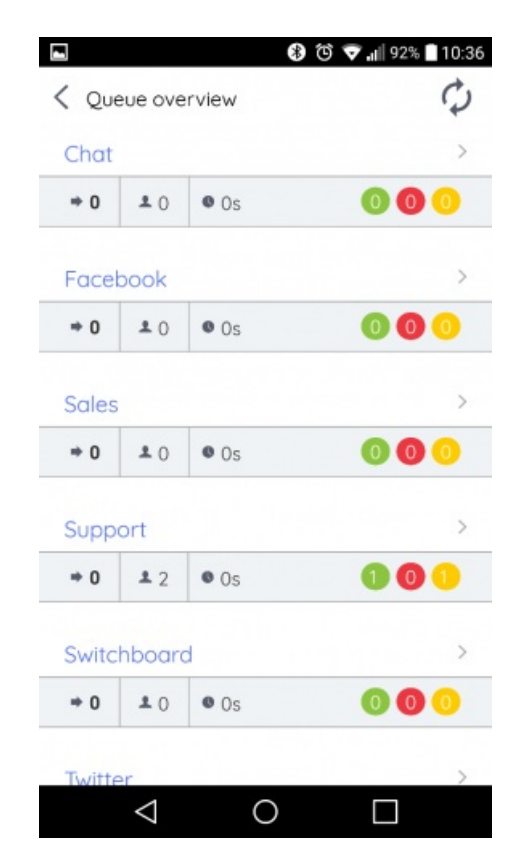

Välj en kö för att se vilka agenter som är inloggade och deras individuella status, eller för att logga in eller på en agent (om du är administratör).

## **Agentinformation**

Om du vill se vilka agenter som är inloggade på en kö och deras individuella status eller för att logga in eller på dem väljer du den relevanta kön i kööversikten.

iOS -enhet:

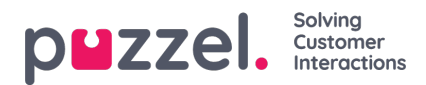

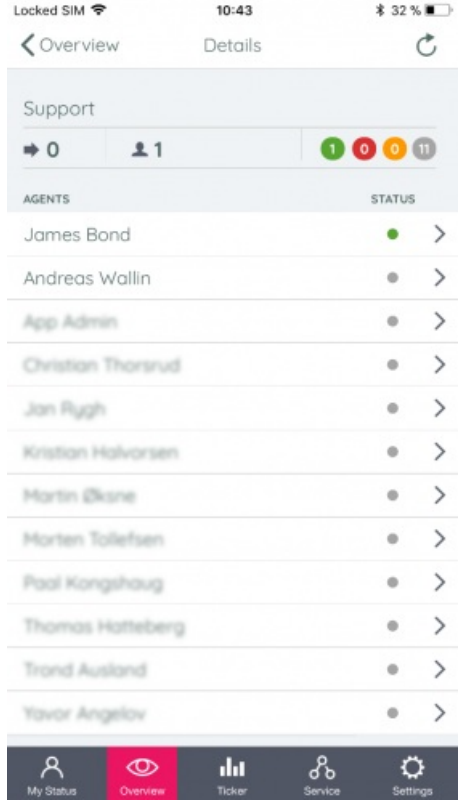

Android -enhet:

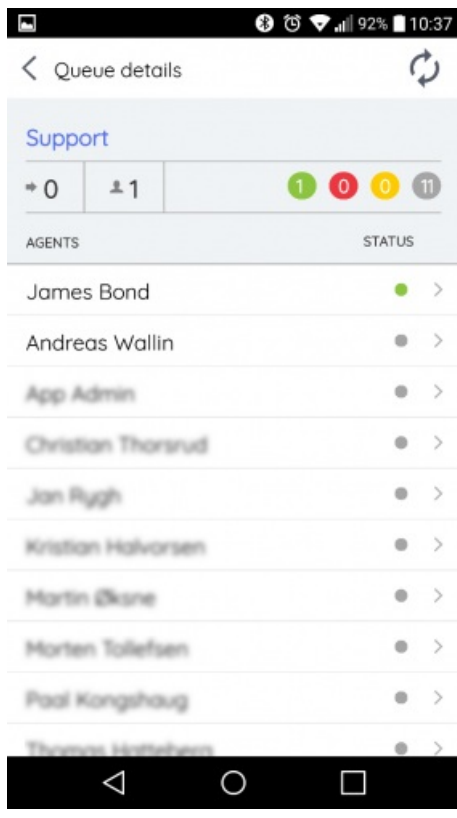

Pilen till höger i agentinformationen indikerar att du har tillgång till att välja agenter och ändra deras status. För att kunna logga in och på andra agenter måste du vara en administratör med liknande åtkomst i administrationsportalen. Att ändra status för andra agenter liknar att ändra din egen status under Min status. En ändring av en annan agentstatus kräver dock att du bekräftar ditt lösenord som administratörsanvändare.